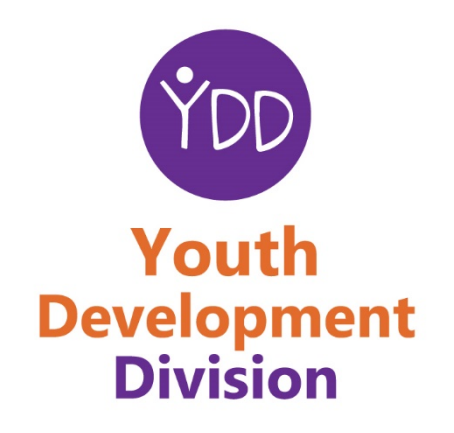

## Instruction for Subscribing to the Youth Development Division Email List

November 2020

## **Instructions**

By subscribing to our email list you will receive news, announcements, and meeting materials related to Youth Development Council meetings. See instructions below for how to subscribe to our email list. If you have any questions email us at youth.development.division@state.or.us

To subscribe you first need to click on the link below

<https://public.govdelivery.com/accounts/ORED/subscriber/new?preferences=true#tab1>

You will be taken to the following screen below

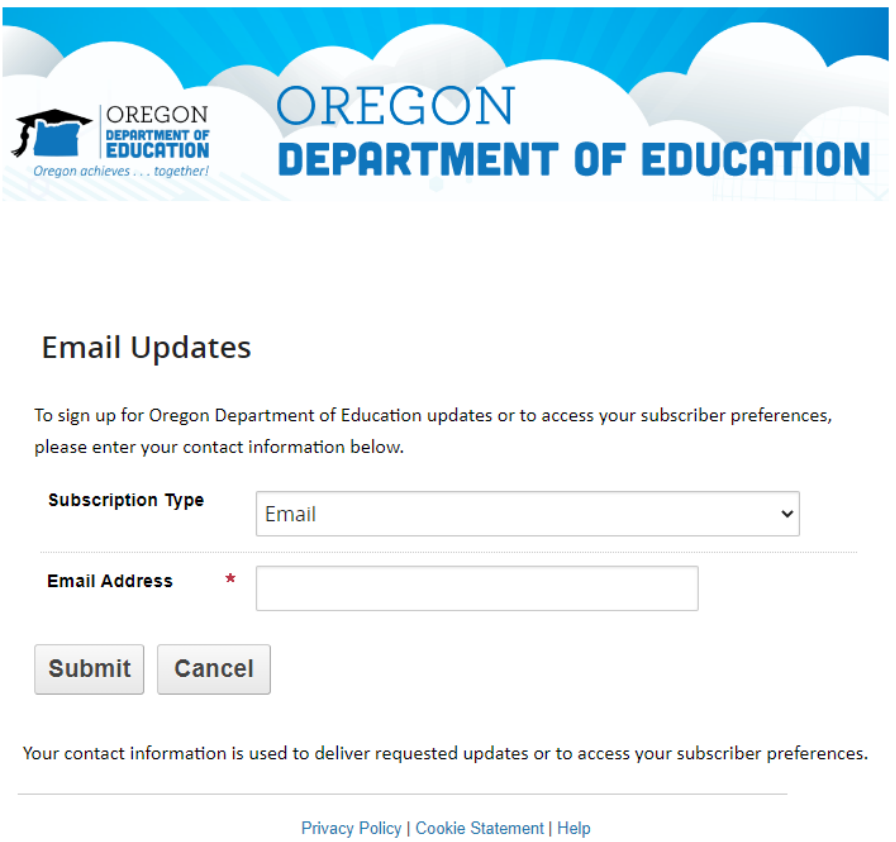

Choose your subscription type, email or text message, then type in your email address. Then click the 'Submit' box.

In the next screen you will be asked to confirm your email address.

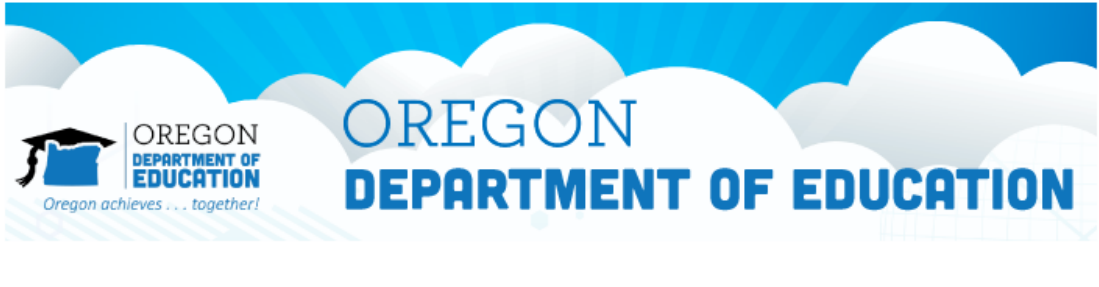

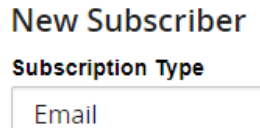

## **Primary Email Address**

You must enter a primary email address. You will use this to access and update your subscriptions or modify your subscriber preferences.

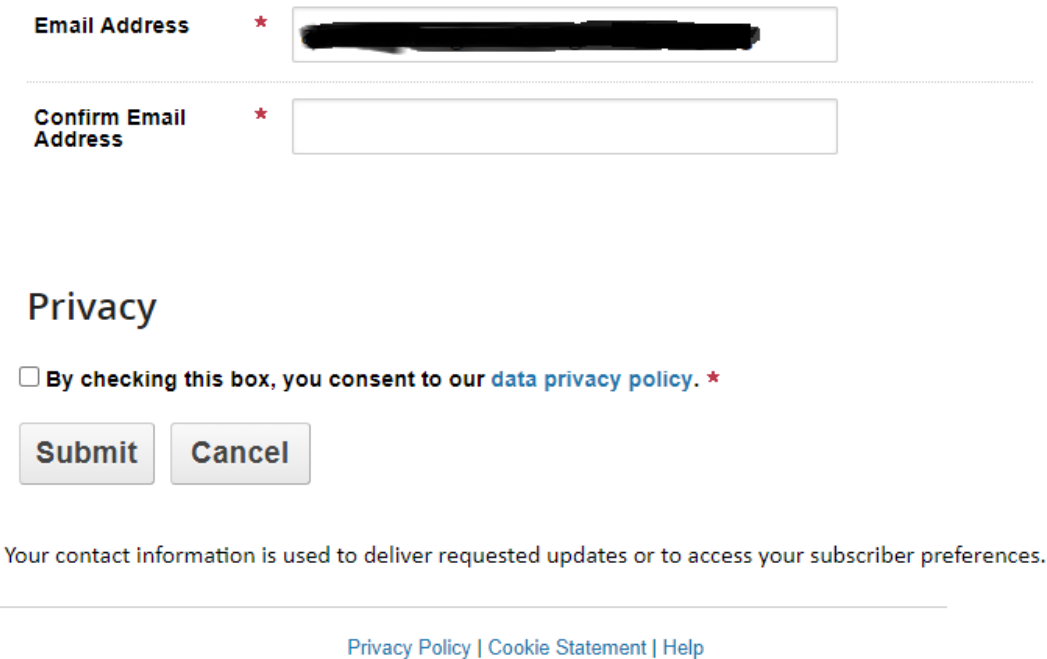

Type your email address next to where it reads 'Confirm Email Address'. Then check the box under the Privacy heading and click 'Submit' box.

On the next screen you will see a list of various Oregon Department of Education related email lists, you will need to scroll down until you see the following screen.

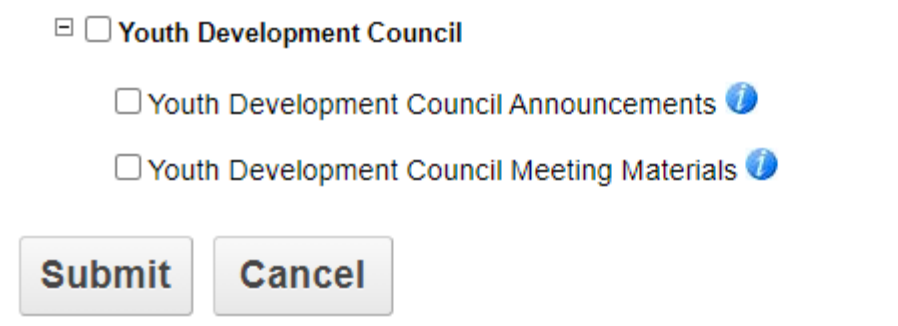

Your contact information is used to deliver requested updates or to access your subscriber preferences.

Check the box 'Youth Development Council' to receive announcements and meeting materials. If you'd like you can also review and subscribe to other related Oregon Department of Education email lists as well. After you have chosen your subscriptions click on the 'Submit' box.

You have now subscribed to our email list and should receive the email below confirming your subscription.

**Note:** In your inbox the email title may read from the "Oregon Department of Education"

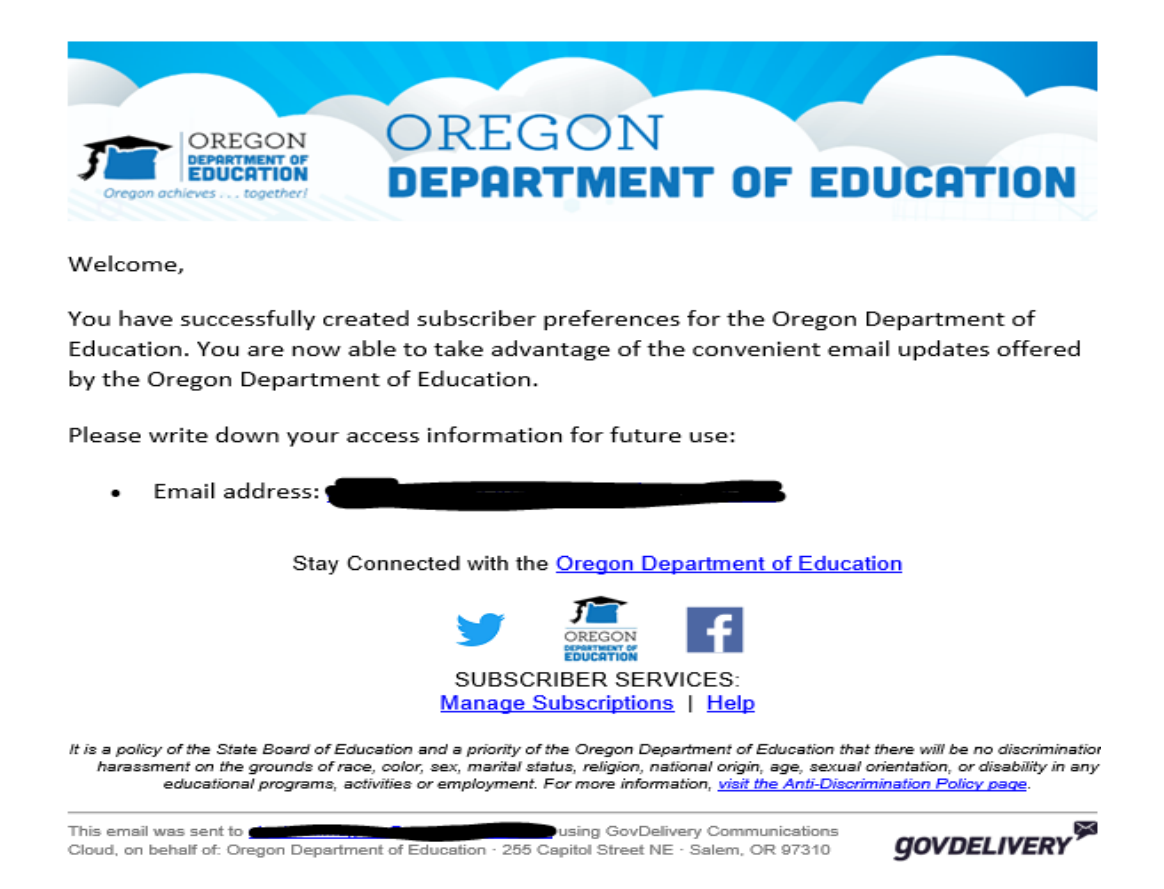